# Oracle® Database Appliance Release Notes

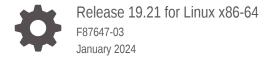

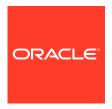

Oracle Database Appliance Release Notes, Release 19.21 for Linux x86-64

F87647-03

Copyright © 2013, 2024, Oracle and/or its affiliates.

Primary Author: Aparna Kamath

This software and related documentation are provided under a license agreement containing restrictions on use and disclosure and are protected by intellectual property laws. Except as expressly permitted in your license agreement or allowed by law, you may not use, copy, reproduce, translate, broadcast, modify, license, transmit, distribute, exhibit, perform, publish, or display any part, in any form, or by any means. Reverse engineering, disassembly, or decompilation of this software, unless required by law for interoperability, is prohibited.

The information contained herein is subject to change without notice and is not warranted to be error-free. If you find any errors, please report them to us in writing.

If this is software, software documentation, data (as defined in the Federal Acquisition Regulation), or related documentation that is delivered to the U.S. Government or anyone licensing it on behalf of the U.S. Government, then the following notice is applicable:

U.S. GOVERNMENT END USERS: Oracle programs (including any operating system, integrated software, any programs embedded, installed, or activated on delivered hardware, and modifications of such programs) and Oracle computer documentation or other Oracle data delivered to or accessed by U.S. Government end users are "commercial computer software," "commercial computer software documentation," or "limited rights data" pursuant to the applicable Federal Acquisition Regulation and agency-specific supplemental regulations. As such, the use, reproduction, duplication, release, display, disclosure, modification, preparation of derivative works, and/or adaptation of i) Oracle programs (including any operating system, integrated software, any programs embedded, installed, or activated on delivered hardware, and modifications of such programs), ii) Oracle computer documentation and/or iii) other Oracle data, is subject to the rights and limitations specified in the license contained in the applicable contract. The terms governing the U.S. Government's use of Oracle cloud services are defined by the applicable contract for such services. No other rights are granted to the U.S. Government.

This software or hardware is developed for general use in a variety of information management applications. It is not developed or intended for use in any inherently dangerous applications, including applications that may create a risk of personal injury. If you use this software or hardware in dangerous applications, then you shall be responsible to take all appropriate fail-safe, backup, redundancy, and other measures to ensure its safe use. Oracle Corporation and its affiliates disclaim any liability for any damages caused by use of this software or hardware in dangerous applications.

Oracle®, Java, MySQL and NetSuite are registered trademarks of Oracle and/or its affiliates. Other names may be trademarks of their respective owners.

Intel and Intel Inside are trademarks or registered trademarks of Intel Corporation. All SPARC trademarks are used under license and are trademarks or registered trademarks of SPARC International, Inc. AMD, Epyc, and the AMD logo are trademarks or registered trademarks of Advanced Micro Devices. UNIX is a registered trademark of The Open Group.

This software or hardware and documentation may provide access to or information about content, products, and services from third parties. Oracle Corporation and its affiliates are not responsible for and expressly disclaim all warranties of any kind with respect to third-party content, products, and services unless otherwise set forth in an applicable agreement between you and Oracle. Oracle Corporation and its affiliates will not be responsible for any loss, costs, or damages incurred due to your access to or use of third-party content, products, or services, except as set forth in an applicable agreement between you and Oracle.

## Contents

| Preface              |                                               |      |
|----------------------|-----------------------------------------------|------|
| Audience             |                                               | vi   |
| Documentation Acces  | ssibility                                     | vi   |
| Related Documents    |                                               | vii  |
| Conventions          |                                               | vii  |
| What's New in        | This Release                                  |      |
| Component Ve         | rsions for Oracle Database Appliance          |      |
| Component Versions   | for Oracle Database Appliance X10 Models      | 2-1  |
| Component Versions   | for Oracle Database Appliance X9-2 Models     | 2-2  |
| Component Versions   | for Oracle Database Appliance X8-2 Models     | 2-3  |
| Component Versions   | for Oracle Database Appliance X7-2 Models     | 2-4  |
| Oracle Databas       | se Appliance 19.21 Patches                    |      |
| Patching from Previo | us Releases                                   | 3-1  |
| Minimum Software Ve  | ersion Requirements                           | 3-4  |
| Oracle Database App  | oliance Bare Metal System and KVM Patches     | 3-5  |
| Known Issues v       | with Oracle Database Appliance in This Rele   | ease |
| Known Issues When    | Patching Oracle Database Appliance            | 4-1  |
| Error in updating    | the operating system when patching the server | 4-2  |
| Error in precheck    | during Data Preserving Reprovisioning         | 4-3  |
| Incorrect job stati  | us during Data Preserving Reprovisioning      | 4-3  |
| Error updating the   | e registry                                    | 4-4  |
| Error in upgrading   | g a database                                  | 4-4  |
| Error in database    | patching                                      | 4-6  |
| Component versi      | on not updated after patching                 | 4-7  |

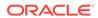

|    | Detaching of databases with additionally configured services not supported by odacli | 4.7  |
|----|--------------------------------------------------------------------------------------|------|
|    | detach-node                                                                          | 4-7  |
|    | Error in restore node process in Data Preserving Reprovisioning                      | 4-7  |
|    | Error in restore node process in Data Preserving Reprovisioning                      | 4-8  |
|    | Error messages in log entries in Data Preserving Reprovisioning                      | 4-8  |
|    | Error in running prechecks for patching                                              | 4-9  |
|    | Error in server patching                                                             | 4-11 |
|    | AHF error in prepatch report for the update-dbhome command                           | 4-11 |
|    | Errors when running ORAchk or the odacli create-prepatchreport command               | 4-12 |
|    | Error in patching prechecks report                                                   | 4-12 |
|    | Error message displayed even when patching Oracle Database Appliance is successful   | 4-13 |
|    | Server status not set to Normal when patching                                        | 4-13 |
|    | Error when patching to 12.1.0.2.190716 Bundle Patch                                  | 4-14 |
|    | Patching of M.2 drives not supported                                                 | 4-14 |
| Kn | own Issues When Deploying Oracle Database Appliance                                  | 4-15 |
|    | Error in starting the DB System                                                      | 4-15 |
|    | Error in upgrading the DB System                                                     | 4-16 |
|    | Error in creating a DB system                                                        | 4-17 |
|    | Error when upgrading DB systems with Data Preserving Reprovisioning                  | 4-18 |
|    | Error in starting the DB System                                                      | 4-19 |
|    | Error in creating database                                                           | 4-21 |
|    | Error in creating two DB systems                                                     | 4-22 |
|    | Error in creating DB system                                                          | 4-22 |
|    | Error in adding JBOD                                                                 | 4-23 |
|    | Error in provisioning appliance after running cleanup.pl                             | 4-23 |
|    | Error encountered after running cleanup.pl                                           | 4-24 |
|    | Errors in clone database operation                                                   | 4-24 |
| Kn | own Issues When Managing Oracle Database Appliance                                   | 4-25 |
|    | Error in configuring Oracle Data Guard in a multi-user access enabled deployment     | 4-26 |
|    | Error in configuring Oracle Data Guard                                               | 4-28 |
|    | Error in recovery of database                                                        | 4-28 |
|    | Error in configuring Oracle Data Guard                                               | 4-29 |
|    | Error in backup of database                                                          | 4-30 |
|    | Error in cleaning up a deployment                                                    | 4-31 |
|    | Error in display of file log path                                                    | 4-31 |
|    | Error in reinstate operation on Oracle Data Guard                                    | 4-32 |
|    | Error in the enable apply process after upgrading databases                          | 4-32 |
|    | Failure in Reinstating Oracle Data Guard                                             | 4-33 |
|    | Error in updating Role after Oracle Data Guard operations                            | 4-33 |
|    | Inconsistency in ORAchk summary and details report page                              | 4-34 |

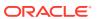

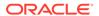

## **Preface**

Oracle Database Appliance is an optimized, prebuilt database system that is easy to deploy, operate, and manage. By integrating hardware and software, Oracle Database Appliance eliminates the complexities of nonintegrated, manually assembled solutions. Oracle Database Appliance reduces the installation and software deployment times from weeks or months to just a few hours while preventing configuration and setup errors that often result in suboptimal, hard-to-manage database environments.

- Audience
- Documentation Accessibility
- Related Documents
- Conventions

## **Audience**

This guide is intended for anyone who configures, maintains, or uses Oracle Database Appliance:

- System administrators
- Network administrators
- Database administrators
- Application administrators and users

This book does not include information about Oracle Database architecture, tools, management, or application development that is covered in the main body of Oracle Documentation, unless the information provided is specific to Oracle Database Appliance. Users of Oracle Database Appliance software are expected to have the same skills as users of any other Linux-based Oracle Database installations.

## **Documentation Accessibility**

For information about Oracle's commitment to accessibility, visit the Oracle Accessibility Program website at http://www.oracle.com/pls/topic/lookup?ctx=acc&id=docacc.

#### **Access to Oracle Support**

Oracle customers that have purchased support have access to electronic support through My Oracle Support. For information, visit <a href="http://www.oracle.com/pls/topic/lookup?ctx=acc&id=info">http://www.oracle.com/pls/topic/lookup?ctx=acc&id=trs</a> if you are hearing impaired.

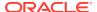

## **Related Documents**

For more information about Oracle Database Appliance, go to http://www.oracle.com/goto/oda/docs and click the appropriate release.

For more information about using Oracle Database, go to http://docs.oracle.com/database/ and select the database release from the menu.

For more information about Oracle Integrated Lights Out Manager 3.2, see https://docs.oracle.com/cd/E37444\_01/.

For more details about other Oracle products that are mentioned in Oracle Database Appliance documentation, see the Oracle Documentation home page at http://docs.oracle.com.

## Conventions

The following text conventions are used in this document:

| Convention | Meaning                                                                                                    |
|------------|----------------------------------------------------------------------------------------------------|
| boldface   | Boldface type indicates graphical user interface elements associated with an action or terms defined in the text.                      |
| italic     | Italic type indicates book titles, emphasis, or placeholder variables for which you supply particular values.                          |
| monospace  | Monospace type indicates commands within a paragraph, URLs, code in examples, text that appears on the screen, or text that you enter. |
| # prompt   | The pound (#) prompt indicates a command that is run as the root user.                                                                 |

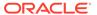

1

## What's New in This Release

Oracle Database Appliance release 19.21 supports Oracle Database 19c functionality on Oracle Database Appliance hardware models.

#### **New Features**

This release supports Oracle Database Appliance models X10-HA, X10-L, X10-S, X9-2-HA, X9-2L, X9-2S, X8-2-HA, X8-2M, X8-2S, X7-2-HA, X7-2M, and X7-2S. You can create a bare metal deployment on Oracle Database Appliance or patch or upgrade your existing bare metal deployment to Oracle Database Appliance release 19.21. You can also create and patch or upgrade Oracle Database Appliance DB systems. Read the chapter *Known Issues with Oracle Database Appliance in This Release* for critical fixes before deploying Oracle Database Appliance release 19.21.

For Oracle Database 19c features, see the Oracle Database Documentation Library at https://docs.oracle.com/en/database/oracle/oracle-database/index.html.

The following new features are available in this release:

Provisioning of Oracle Database Appliance bare metal deployments, KVM, and DB systems

This release supports provisioning of bare metal deployments, KVM, and DB systems with Oracle Database Appliance release 19.21 on X10-HA, X10-L, X10-S, X9-2-HA, X9-2L, X9-2S, X8-2-HA, X8-2M, X8-2S, X7-2-HA, X7-2M, and X7-2S.

See the chapter *Provisioning Oracle Database Appliance Bare Metal System* in the *Oracle Database Appliance Deployment and User's Guide* for your hardware model.

 Upgrading Oracle Database Appliance to Oracle Linux 8 on Oracle Database Appliance X9-2, X8-2, and X7-2 on Bare Metal Systems and DB Systems

Starting with Oracle Database Appliance release 19.21, the operating system is Oracle Linux 8 for Oracle Database Appliance X9, X8, and X7 hardware models. All deployments must upgrade the operating system in this release. See the chapter *Upgrading Oracle Database Appliance to Release 19.21 Using Data Preserving Reprovisioning* in the *Oracle Database Appliance Deployment and User's Guide* for your hardware model.

 Provisioning and Patching of Oracle Database Appliance Bare Metal Systems, KVM, and DB Systems on Oracle Database Appliance X10

You can provision and patch Oracle Database Appliance Bare Metal systems, KVM, and DB systems on Oracle Database Appliance X10 to Oracle Database Appliance release 19.21.

See the chapter Patching Oracle Database Appliance in the Oracle Database Appliance X10 Deployment and User's Guide.

Support for Oracle Database 21c and 19c databases on Oracle Database Appliance DB Systems

This release supports creation of databases of Oracle Database releases 21.8, 19.21, 19.20, 19.19, 19.18, and 19.17 on DB systems. The Oracle Grid Infrastructure software

installed is of the same version as the Oracle Database version you install. The version is specified in the database system JSON payload, with the attribute version for database.

For details on the JSON file changes for creating Oracle Database 21c and 19c databases on DB systems, see the *Oracle Database Appliance Deployment and User's Guide* for your hardware model.

#### Storage Expansion on Oracle Database Appliance X10

You can now configure additional storage on Oracle Database Appliance X10 when you deploy your appliance.

See the chapter Managing Storage in the Oracle Database Appliance X10 Deployment and User's Guide.

#### Use of HTTPS in Oracle ASR configuration

Starting with Oracle Database Appliance release 19.21, Oracle Database Appliance does not use SNMP protocol to send alerts to Oracle ASR. Instead, test alerts and disk alerts are sent as XML payload to Oracle ASR manager running on the HTTPS port.

See the chapter Configuring and Using Oracle ASR in the Oracle Database Appliance Deployment and User's Guide for your hardware model.

#### ODACLI Command Enhancements

There are changes to ODACLI command options in this release. Use the --help option with a command to view the supported options for the command in this release.

For more information, see the chapter *Oracle Database Appliance Command-Line Reference* in the *Oracle Database Appliance Deployment and User's Guide* for your hardware model.

#### Access to Oracle Database Appliance documentation from the Browser User Interface

You can access the Oracle Database Appliance documentation set for this release from the Browser User Interface.

There is a search box at the top right hand corner of the BUI. Search results are links to documentation pages shown as a new window in the BUI. When you click the **Help** button, links from the documentation relevant to the context of the tab are displayed. Along with the search results from the Oracle Database Appliance documentation pages, BUI also provides relevant Frequently Asked Questions (FAQs) for the search query. Additionally, you can also search on DCS error codes such as DCS-10001, DCS-10032, and so on in the search box and get the links to documentation pages containing these error codes. When you specify the search query, relevant documentation, FAQs, and DCS error codes links are displayed in a new window in the BUI.

For the latest updates to the documentation for a release, see the online Oracle Database Appliance documentation library at https://docs.oracle.com/en/engineered-systems/oracle-database-appliance/index.html.

#### Oracle Grid Infrastructure and Oracle Database Updates

The following Oracle Grid Infrastructure and Oracle Database updates (October 2023 Oracle Database Release Update) for bare metal systems are available in this release:

- 19.21.0.0.231017

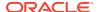

Additionally, note that the release also includes Oracle Grid Infrastructure and Oracle Database 21.8 updates (October 2022 Oracle Database Release Update 21.8.0.0.221018) for DB systems. Note that to update your databases on Oracle Database Appliance to releases later than Oracle Database 21.8 in the Oracle Database 21c release, you must use out-of-cycle patching functionality.

#### Oracle Grid Infrastructure Clone, Oracle Database Clone, and ISO Image Patches

See the chapter *Oracle Database Appliance Release 19.21 Patches* for patch details and links.

Oracle Database Appliance patches are available in My Oracle Support. When selecting a patch, ensure that you select Oracle Database Appliance release 19.21 from the drop down list.

- Oracle Database Appliance 19.21.0.0.0 Server Patch for Bare Metal Systems: Use patch 35938481 to update your bare metal deployment to Oracle Database Appliance release 19.21. You must download the Server Patch, Oracle Grid Infrastructure clone file, and the Oracle Database clone file to update your deployment to release 19.21.
- Oracle Database Appliance 19.21.0.0.0 GI Clone for ODACLI/DCS Stack: Use patch 30403673 to update your deployment to this Oracle Database Appliance release. You also use this patch to perform an initial deployment of Oracle Database Appliance. The bundle contains the latest Oracle Grid Infrastructure components for deployment on an Oracle Database Appliance in the "shipped from factory" state, or an Oracle Database Appliance that has been re-imaged using the operating system ISO Image. This patch is for all Oracle Database Appliance Hardware Models (bare metal).
- Oracle Database Appliance RDBMS Clone for ODACLI/DCS Stack: Use the Oracle
  Database 19.21.0.0.231017 Software Clone file to create 19.21.0.0.231017 Oracle
  Database homes. Patch 30403662 provides the database clone for this update. This
  patch is for all Oracle Database Appliance Hardware Models (bare metal systems).
- Oracle Database Appliance 19.21.0.0.0 DB System Image Download for KVM: Use
  the KVM Database System template to deploy KVM-based virtualization for Oracle
  Database Appliance release 19.21. Patch 32451228 provides the software for this
  update.
- Oracle Database Appliance 19.21.0.0.0 OS ISO Image for all Platforms: Use this patch to reimage the operating system for Oracle Database Appliance 19.21. Patch 30403643 provides the software for this update.
- Oracle Database Appliance 21.8.0.0.221018 GI Clone for DB Systems: Use patch 33152235 to perform an initial deployment of Oracle Database Appliance on DB Systems for creating Oracle Database 21c databases. This patch is for Oracle Database Appliance Hardware Models with DB systems only.
- Oracle Database Appliance 21.8.0.0.221018 Database Clone File for DB Systems: Use the Oracle Database 21.8.0.0.221018 Software Clone file to create 21.8.0.0.221018 Oracle Database homes. Patch 33152237 provides the database clone for this update. This patch is for Oracle Database Appliance Hardware Models with DB systems only.

#### **Related Topics**

- Oracle Database Appliance Checklists
- Provisioning Oracle Database Appliance Bare Metal System
- Patching Oracle Database Appliance X10
- Upgrading Oracle Database Appliance to Release 19.21 Using Data Preserving Reprovisioning

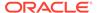

- Oracle Database Appliance Command-Line Interface
- Configuring and Using Oracle Auto Service Request (Oracle ASR)
- Troubleshooting Data Preserving Reprovisioning Upgrades
- Viewing Oracle Database Appliance Error Correlation Reports
- Known Issues with Oracle Database Appliance in This Release
   The following are known issues deploying, updating, and managing Oracle
   Database Appliance in this release.
- FAQs on Data Preserving Reprovisioning

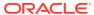

2

## Component Versions for Oracle Database Appliance

Review the component versions available for Oracle Database Appliance for supported hardware models for this release.

- Component Versions for Oracle Database Appliance X10 Models
   The matrix displays the component versions available for Oracle Database Appliance for X10-S, X10-L, and X10-HA.
- Component Versions for Oracle Database Appliance X9-2 Models
   The matrix displays the component versions available for Oracle Database Appliance for X9-2S, X9-2L, and X9-2-HA.
- Component Versions for Oracle Database Appliance X8-2 Models
   The matrix displays the component versions available for Oracle Database Appliance for X8-2S, X8-2M, and X8-2-HA.
- Component Versions for Oracle Database Appliance X7-2 Models
   The matrix displays the component versions available for Oracle Database Appliance for X7-2S, X7-2M, and X7-2-HA.

## Component Versions for Oracle Database Appliance X10 Models

The matrix displays the component versions available for Oracle Database Appliance for X10-S, X10-L, and X10-HA.

Table 2-1 Component Versions for X10-HA, X10-L, and X10-S in Oracle Database Appliance Release 19.21

| Component Name                                      | X10-HA             | X10-S and X10-L    |
|-----------------------------------------------------|--------------------|--------------------|
| External HBA Silverthorn EXT-B                      | 23.00.01.00        | 23.00.01.00        |
| OS Disk Micron 7450 NVME M.2<br>SSD 480GB (Max)     | E2MU200            | E2MU200            |
| NVMe (firmware version)                             | 9CV1R410           | 9CV1R410           |
| ILOM (Oracle Integrated Lights Out Manager)         | 5.1.2.20.a.r153118 | 5.1.2.20.a.r153118 |
| BIOS                                                | 84030200           | 84030200           |
| IPMI (Intelligent Platform<br>Management Interface) | 1.8.18.0           | 1.8.18.0           |
| HMP (Oracle Hardware Management Pack)               | 2.4.9.0.601        | 2.4.9.0.601        |
| Oracle Linux                                        | 8.8                | 8.8                |

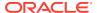

Table 2-1 (Cont.) Component Versions for X10-HA, X10-L, and X10-S in Oracle Database Appliance Release 19.21

| Component Name                           | X10-HA                                               | X10-S and X10-L                                      |
|------------------------------------------|------------------------------------------------------|------------------------------------------------------|
| AHF (Oracle Autonomous Health Framework) | 23.5.0                                               | 23.5.0                                               |
| MySQL                                    | 8.0.35                                               | 8.0.35                                               |
| Kernel                                   | kernel-<br>uek-5.4.17-2136.324.5.2.el8uek.x86<br>_64 | kernel-<br>uek-5.4.17-2136.324.5.2.el8uek.x86<br>_64 |
| GI_HOME                                  | 19.21.0.0.231017                                     | 19.21.0.0.231017                                     |
| DB_HOME                                  | 19.21.0.0.231017                                     | 19.21.0.0.231017                                     |
| Oracle Auto Service Request (Oracle ASR) | 23.2.0                                               | 23.2.0                                               |

## Component Versions for Oracle Database Appliance X9-2 Models

The matrix displays the component versions available for Oracle Database Appliance for X9-2S, X9-2L, and X9-2-HA.

Table 2-2 Component Versions for X9-2-HA, X9-2L, and X9-2S in Oracle Database Appliance Release 19.21

| Component Name                                      | Х9-2-НА          | X9-2S and X9-2L         |
|-----------------------------------------------------|------------------|-------------------------|
| Controller                                          | 16.00.08.00      | Not applicable          |
| Expander                                            | 0310             | Not applicable          |
| SSD                                                 | RXG0             | Not applicable          |
| NVMe (firmware version)                             | Not applicable   | 2CV1RC51                |
| OS Disk (SSD firmware version)                      | XC311132         | XC311132                |
| ILOM (Oracle Integrated Lights Out                  | 5.1.1.23.r151958 | X9-2S: 5.1.1.23.r151958 |
| Manager)                                            |                  | X9-2L: 5.1.1.23.r151958 |
| BIOS                                                | 62090300         | X9-2S: 62090300         |
|                                                     |                  | X9-2L: 62090300         |
| IPMI (Intelligent Platform<br>Management Interface) | 1.8.18.0         | 1.8.18.0                |
| HMP (Oracle Hardware Management Pack)               | 2.4.9.1.601      | 2.4.9.1.601             |
| Oracle Linux                                        | 8.8              | 8.8                     |
| AHF (Oracle Autonomous Health Framework)            | 23.2.0           | 23.2.0                  |
| MySQL                                               | 8.0.35           | 8.0.35                  |

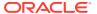

Table 2-2 (Cont.) Component Versions for X9-2-HA, X9-2L, and X9-2S in Oracle Database Appliance Release 19.21

| Component Name                           | Х9-2-НА                                              | X9-2S and X9-2L                                      |
|------------------------------------------|------------------------------------------------------|------------------------------------------------------|
| Kernel                                   | kernel-<br>uek-5.4.17-2136.324.5.2.el8uek.x86<br>_64 | kernel-<br>uek-5.4.17-2136.324.5.2.el8uek.x86<br>_64 |
| GI_HOME                                  | 19.21.0.0.231017                                     | 19.21.0.0.231017                                     |
| DB_HOME                                  | 19.21.0.0.231017                                     | 19.21.0.0.231017                                     |
| Oracle Auto Service Request (Oracle ASR) | 23.2.0                                               | 23.2.0                                               |

## Component Versions for Oracle Database Appliance X8-2 Models

The matrix displays the component versions available for Oracle Database Appliance for X8-2S, X8-2M, and X8-2-HA.

Table 2-3 Component Versions for X8-2-HA, X8-2M, and X8-2S in Oracle Database Appliance Release 19.21

| Component Name                                      | X8-2-HA                                              | X8-2S and X8-2M                                      |
|-----------------------------------------------------|------------------------------------------------------|------------------------------------------------------|
| Controller                                          | 16.00.08.00                                          | Not applicable                                       |
| Expander                                            | 0310                                                 | Not applicable                                       |
| SSD                                                 | A959                                                 | Not applicable                                       |
| NVMe (firmware version)                             | Not applicable                                       | VDV1RL06                                             |
| OS Disk (SSD firmware version)                      | N2010121 or XC311132                                 | N2010121                                             |
| ILOM (Oracle Integrated Lights Out Manager)         | 5.1.3.20.r153621                                     | X8-2S: 5.1.3.20.r153621<br>X8-2M: 5.1.3.20.r153621   |
| BIOS                                                | 52110200                                             | X8-2S: 52110200<br>X8-2M: 52110200                   |
| IPMI (Intelligent Platform<br>Management Interface) | 1.8.18.0                                             | 1.8.18.0                                             |
| HMP (Oracle Hardware Management Pack)               | 2.4.9.1.601                                          | 2.4.9.1.601                                          |
| Oracle Linux                                        | 8.8                                                  | 8.8                                                  |
| AHF (Oracle Autonomous Health Framework)            | 23.2.0                                               | 23.2.0                                               |
| MySQL                                               | 8.0.35                                               | 8.0.35                                               |
| Kernel                                              | kernel-<br>uek-5.4.17-2136.324.5.2.el8uek.x86<br>_64 | kernel-<br>uek-5.4.17-2136.324.5.2.el8uek.x86<br>_64 |
| GI_HOME                                             | 19.21.0.0.231017                                     | 19.21.0.0.231017                                     |
| DB_HOME                                             | 19.21.0.0.231017                                     | 19.21.0.0.231017                                     |

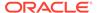

Table 2-3 (Cont.) Component Versions for X8-2-HA, X8-2M, and X8-2S in Oracle Database Appliance Release 19.21

| Component Name                           | Х8-2-НА | X8-2S and X8-2M |
|------------------------------------------|---------|-----------------|
| Oracle Auto Service Request (Oracle ASR) | 23.2.0  | 23.2.0          |

## Component Versions for Oracle Database Appliance X7-2 Models

The matrix displays the component versions available for Oracle Database Appliance for X7-2S, X7-2M, and X7-2-HA.

Table 2-4 Component Versions for X7-2-HA, X7-2M, and X7-2S in Oracle Database Appliance Release 19.21

| Component Name                                      | Х7-2-НА                                              | X7-2S and X7-2M                                      |
|-----------------------------------------------------|------------------------------------------------------|------------------------------------------------------|
| Controller                                          | 16.00.08.00                                          | Not applicable                                       |
| Expander                                            | 0310                                                 | Not applicable                                       |
| SSD                                                 | A170                                                 | A170                                                 |
|                                                     | For the HDD/SSD option: A374/A087                    |                                                      |
| NVMe (firmware version)                             | Not applicable                                       | QDV1RF32                                             |
| OS Disk (SSD firmware version)                      | N2010121                                             | N2010121                                             |
| ILOM (Oracle Integrated Lights Out Manager)         | 5.1.3.20.r153596                                     | 5.1.3.20.r153596                                     |
| BIOS                                                | 41140200                                             | 41140200                                             |
| IPMI (Intelligent Platform<br>Management Interface) | 1.8.18.0                                             | 1.8.18.0                                             |
| HMP (Oracle Hardware Management Pack)               | 2.4.9.1.601                                          | 2.4.9.1.601                                          |
| Oracle Linux                                        | 8.8                                                  | 8.8                                                  |
| AHF (Oracle Autonomous Health Framework)            | 23.2.0                                               | 23.2.0                                               |
| MySQL                                               | 8.0.35                                               | 8.0.35                                               |
| Kernel                                              | kernel-<br>uek-5.4.17-2136.324.5.2.el8uek.x86<br>_64 | kernel-<br>uek-5.4.17-2136.324.5.2.el8uek.x86<br>_64 |
| GI_HOME                                             | 19.21.0.0.231017                                     | 19.21.0.0.231017                                     |
| DB_HOME                                             | 19.21.0.0.231017                                     | 19.21.0.0.231017                                     |
| Oracle Auto Service Request (Oracle ASR)            | 23.2.0                                               | 23.2.0                                               |

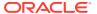

3

## Oracle Database Appliance 19.21 Patches

Get information about Oracle Database Appliance patches for this release, the download locations, and how to apply the patches.

- Patching from Previous Releases
   Understand the minimum versions for patching Oracle Database Appliance to later releases.
- Minimum Software Version Requirements
   Review the minimum software version requirements for installing this release of Oracle
   Database Appliance.
- Oracle Database Appliance Bare Metal System and KVM Patches
   Download the patches available for Oracle Database Appliance in My Oracle Support,
   get information on the prerequisites, and how to apply the patches.

## Patching from Previous Releases

Understand the minimum versions for patching Oracle Database Appliance to later releases.

Oracle recommends that you patch your Oracle Database Appliance deployment to within the previous four releases. There may be a minimum patch-level requirement for upgrades to certain releases. With this release of Oracle Database Appliance, there are a few changes to the patching procedure. Ensure that you follow the sequence of steps for patching your appliance as described in the *Oracle Database Appliance Deployment and User's Guide* for your hardware model.

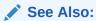

For supported Oracle Database releases on Oracle Database Appliance, see *My Oracle Support Note* 2757884.1 at https://support.oracle.com/rs?type=doc&id=2757884.1.

Use the following table as an indicator for minimum requirements for patching to a release.

Table 3-1 Minimum Patch Requirements for Oracle Database Appliance Releases

| Oracle Database<br>Appliance Release (To<br>patch to this release) | Earliest Supported Release To Patch From (Oracle recommends this release)                                                                                |
|--------------------------------------------------------------------|----------------------------------------------------------------------------------------------------|
| 19.21.0.0                                                          | For bare metal systems:  19.20.0.0  19.19.0.0  19.18.0.0  19.17.0.0  Only for Oracle Database Appliance X10, patch from 19.20.0.1 on bare metal systems. |
| 19.20.0.0                                                          | For bare metal systems:  19.19.0.0  19.18.0.0  19.17.0.0  19.16.0.0                                                                                      |
| 19.19.0.0                                                          | For bare metal systems:  19.18.0.0  19.17.0.0  19.16.0.0  19.15.0.0                                                                                      |
| 19.18.0.0                                                          | For bare metal systems:  19.17.0.0  19.16.0.0  19.15.0.0  19.14.0.0                                                                                      |
| 19.17.0.0                                                          | For bare metal systems:  19.16.0.0  19.15.0.0  19.14.0.0  19.13.0.0                                                                                      |
| 19.16.0.0                                                          | For bare metal systems:  19.15.0.0  19.14.0.0  19.13.0.0  19.12.0.0                                                                                      |
| 19.15.0.0                                                          | For bare metal systems:  19.14.0.0  19.13.0.0  19.12.0.0  19.11.0.0                                                                                      |
| 19.14.0.0                                                          | For bare metal systems:  19.13.0.0  19.12.0.0  19.11.0.0  19.10.0.0                                                                                      |

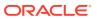

Table 3-1 (Cont.) Minimum Patch Requirements for Oracle Database Appliance Releases

| Oracle Database<br>Appliance Release (To<br>patch to this release) | Earliest Supported Release To Patch From (Oracle recommends this release) |
|--------------------------------------------------------------------|---------------------------------------------------------------------------|
| 19.13.0.0                                                          | For bare metal systems:                                                   |
|                                                                    | • 19.12.0.0                                                               |
|                                                                    | • 19.11.0.0                                                               |
|                                                                    | • 19.10.0.0                                                               |
|                                                                    | • 19.9.0.0                                                                |
|                                                                    | For virtualized platform deployments:                                     |
|                                                                    | • 19.9.0.0                                                                |
|                                                                    | • 19.8.0.0                                                                |
| 19.12.0.0                                                          | For bare metal systems:                                                   |
|                                                                    | • 19.11.0.0                                                               |
|                                                                    | • 19.10.0.0                                                               |
|                                                                    | • 19.9.0.0                                                                |
|                                                                    | • 19.8.0.0                                                                |
| 19.11.0.0                                                          | For bare metal systems:                                                   |
|                                                                    | • 19.10.0.0                                                               |
|                                                                    | • 19.9.0.0                                                                |
|                                                                    | • 19.8.0.0                                                                |
|                                                                    | • 19.7.0.0                                                                |
| 19.10.0.0                                                          | For bare metal systems:                                                   |
|                                                                    | • 19.9.0.0                                                                |
|                                                                    | • 19.8.0.0                                                                |
|                                                                    | • 19.7.0.0                                                                |
|                                                                    | • 19.6.0.0                                                                |
| 19.9.0.0                                                           | For bare metal systems:                                                   |
|                                                                    | • 19.8.0.0                                                                |
|                                                                    | • 19.7.0.0                                                                |
|                                                                    | • 19.6.0.0                                                                |
|                                                                    | • 19.5.0.0                                                                |
|                                                                    | For virtualized platform deployments:                                     |
|                                                                    | • 19.8.0.0                                                                |
| 19.8.0.0                                                           | For bare metal systems:                                                   |
|                                                                    | • 19.7.0.0                                                                |
|                                                                    | • 19.6.0.0                                                                |
|                                                                    | • 19.5.0.0                                                                |
|                                                                    | For virtualized platform deployments:                                     |
|                                                                    | • 18.8.0.0                                                                |
| 19.7.0.0                                                           | • 19.6.0.0                                                                |
|                                                                    | • 19.5.0.0                                                                |
| 19.6.0.0                                                           | • 18.8.0.0                                                                |
| 18.8.0.0                                                           | • 18.7.0.0                                                                |
|                                                                    | • 18.5.0.0                                                                |
|                                                                    | • 18.3.0.0                                                                |

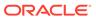

Table 3-1 (Cont.) Minimum Patch Requirements for Oracle Database Appliance Releases

| Oracle Database<br>Appliance Release (To<br>patch to this release) | Earliest Supported Release To Patch From (Oracle recommends this release) |  |
|--------------------------------------------------------------------|---------------------------------------------------------------------------|--|
| 18.7.0.0                                                           | • 18.5.0.0                                                                |  |
|                                                                    | • 18.3.0.0                                                                |  |
| 18.5.0.0                                                           | • 18.3.0.0                                                                |  |
| 18.3.0.0                                                           | • 12.2.1.4.0                                                              |  |
|                                                                    | • 12.2.1.3.0                                                              |  |
|                                                                    | • 12.2.1.2.0                                                              |  |
|                                                                    | • 12.1.2.12                                                               |  |
| 12.2.1.4.0                                                         | • 12.2.1.3.0                                                              |  |
|                                                                    | • 12.2.1.2.0                                                              |  |
|                                                                    | • 12.1.2.12                                                               |  |
| 12.2.1.3.0                                                         | • 12.2.1.2.0                                                              |  |
|                                                                    | • 12.1.2.12                                                               |  |
| 12.2.1.2.0                                                         | • 12.1.2.12                                                               |  |
|                                                                    | <b>Note:</b> 12.2.1.2.0 is not supported on virtualized platform.         |  |
| 12.1.2.12                                                          | • 12.1.2.11                                                               |  |
|                                                                    | • 12.1.2.10                                                               |  |
|                                                                    | • 12.1.2.9                                                                |  |
|                                                                    | • 12.1.2.8                                                                |  |
| 12.1.2.11                                                          | • 12.1.2.10                                                               |  |
|                                                                    | • 12.1.2.9                                                                |  |
|                                                                    | • 12.1.2.8                                                                |  |
|                                                                    | • 12.1.2.7                                                                |  |
| 12.1.2.10                                                          | • 12.1.2.9                                                                |  |
|                                                                    | • 12.1.2.8                                                                |  |
|                                                                    | • 12.1.2.7                                                                |  |
|                                                                    | • 12.1.2.6                                                                |  |
| 12.1.2.9                                                           | • 12.1.2.8                                                                |  |
|                                                                    | • 12.1.2.7                                                                |  |
| 40.4.0.5                                                           | • 12.1.2.6                                                                |  |
| 12.1.2.5                                                           | 12.1.2.0 to 12.1.2.4                                                      |  |
| 12.1.2.0.0                                                         | 2.2.0.0.0 to 2.10.0.0.0                                                   |  |
| 2.2.0.0.0                                                          | 2.1.0.3.1 or earlier                                                      |  |

Release 12.2.1.1.0 is only supported on X7–2 models and hence is not listed in the table.

#### **Related Topics**

Patching Oracle Database Appliance

## Minimum Software Version Requirements

Review the minimum software version requirements for installing this release of Oracle Database Appliance.

You can provision and patch to Oracle Database Appliance release 19.21 on Oracle Database Appliance X10 bare metal systems from Oracle Database Appliance release 19.20.0.1. You can also provision and patch Oracle Database Appliance DB systems on KVM to release 19.21.

For Oracle Database Appliance X9-2 and earlier, you can provision and upgrade to Oracle Database Appliance release 19.21 on from Oracle Database Appliance releases 19.20, 19.19, 19.18, and 19.17. You can also provision and patch Oracle Database Appliance DB systems on KVM to release 19.21.

## Oracle Database Appliance Bare Metal System and KVM Patches

Download the patches available for Oracle Database Appliance in My Oracle Support, get information on the prerequisites, and how to apply the patches.

When downloading a patch from My Oracle Support, select Oracle Database Appliance release 19.21 from the release list.

Table 3-2 Oracle Database Appliance Patches for Oracle Database Appliance Release 19.21

| Patch Type                                                                   | Patch Number | Description                                                                                                    | Resources                                                                                                    |
|------------------------------------------------------------------------------|--------------|----------------------------------------------------------------------------------------------------|----------------------------------------------------------------------------------------------------|
| Oracle Database<br>Appliance Server Patch<br>for Bare Metal Systems          | 35938481     | Use the server patch to update your deployment to Oracle Database Appliance release 19.21. You must download the Server Patch, Oracle Grid Infrastructure clone file, and the Oracle Database clone file to update your deployment to release 19.21.                                                                                                    | For X10: Patching Oracle<br>Database Appliance<br>For X9-2 and Earlier:<br>Upgrading Oracle Database<br>Appliance |
| Oracle Database<br>Appliance 19.21.0.0.0<br>GI Clone for<br>ODACLI/DCS Stack | 30403673     | Use patch 30403673 to update your deployment to this Oracle Database Appliance release. You also use this patch to perform an initial deployment of Oracle Database Appliance. The bundle contains the latest Oracle Grid Infrastructure and database components for deployment on an Oracle Database Appliance after re-imaging Oracle Database Appliance with the Oracle Database Appliance with the Oracle Database Appliance ISO Image for release 19.21. | Provisioning Oracle Database<br>Appliance Software                                                                |

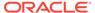

Table 3-2 (Cont.) Oracle Database Appliance Patches for Oracle Database Appliance Release 19.21

| Patch Type                                                                          | Patch Number | Description                                                                                                    | Resources                                          |
|-------------------------------------------------------------------------------------|--------------|----------------------------------------------------------------------------------------------------|----------------------------------------------------|
| Oracle Database<br>Appliance RDBMS<br>Clone for ODACLI/DCS<br>Stack                 | 30403662     | Use Oracle Database Appliance Database Clone 19.21.0.0.231017 for ODACLI/DCS stack to create 19.21.0.0.0 database homes for the ODACLI/DCS stack.                               | Provisioning Oracle Database<br>Appliance Software |
| Oracle Database<br>Appliance 19.21.0.0.0<br>OS ISO Image for all<br>Platform        | 30403643     | Use the ISO image to reimage the operating system for Oracle Database Appliance 19.21. Re-imaging a server installs the new operating system on the local disks on that server. | Re-imaging Oracle Database<br>Appliance            |
| Oracle Database<br>Appliance 19.21.0.0.0<br>DB System Image<br>Download for KVM     | 32451228     | Use the KVM DB System template to deploy KVM-based virtualization for Oracle Database Appliance 19.21.                                                                          | Managing DB Systems in KVM Deployment              |
| Oracle Database<br>Appliance<br>21.8.0.0.221018 GI<br>Clone for DB Systems          | 33152235     | Use the Oracle Grid Infrastructure 21c clone file to deploy Oracle Grid Infrastucture 21c on DB system.                                                                         | Managing DB Systems in KVM Deployment              |
| Oracle Database<br>Appliance<br>21.8.0.0.221018<br>Database Clone for DB<br>Systems | 33152237     | Use the Oracle Database<br>Appliance 21c clone file<br>to deploy Oracle<br>Database 21c database<br>on DB system.                                                               | Managing DB Systems in KVM Deployment              |

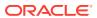

4

## Known Issues with Oracle Database Appliance in This Release

The following are known issues deploying, updating, and managing Oracle Database Appliance in this release.

- Known Issues When Patching Oracle Database Appliance
   Understand the known issues when patching Oracle Database Appliance to this release.
- Known Issues When Deploying Oracle Database Appliance
   Understand the known issues when provisioning or deploying Oracle Database Appliance.
- Known Issues When Managing Oracle Database Appliance
   Understand the known issues when managing or administering Oracle Database Appliance.

## Known Issues When Patching Oracle Database Appliance

Understand the known issues when patching Oracle Database Appliance to this release.

- Error in updating the operating system when patching the server When patching the server, the operating system may not be updated.
- Error in precheck during Data Preserving Reprovisioning
  When upgrading your deployment, an error may be encountered when running the prechecks.
- Incorrect job status during Data Preserving Reprovisioning When upgrading your deployment, an error may be encountered.
- Error updating the registry
  When running the odacli update-registry command, an error may be encountered.
- Error in upgrading a database
   When upgrading a database, an error may be encountered.
- Error in database patching
   When patching a database on Oracle Database Appliance, an error may be encountered.
- Component version not updated after patching
  After patching the server to Oracle Database Appliance release 19.16, the odacli
  describe-component command does not display the correct Intel Model 0x1528 Ethernet
  Controller version, if the current version is 8000047B or 8000047C.
- Detaching of databases with additionally configured services not supported by odacli detach-node
   When running odacli detach-node in the Data Preserving Reprovisioning process, if there are additionally configured services, then databases cannot be detached.

- Error in restore node process in Data Preserving Reprovisioning
  In the Data Preserving Reprovisioning process, during node restore, an error may
  be encountered.
- Error in restore node process in Data Preserving Reprovisioning
   In the Data Preserving Reprovisioning process, during node restore, an error may be encountered.
- Error messages in log entries in Data Preserving Reprovisioning
  In the Data Preserving Reprovisioning process, during node restore, the log
  entries may display error messages though the overall status of the job is
  displayed as SUCCESS.
- Error in running prechecks for patching
   When patching the Oracle Database Appliance server, an error may be encountered.
- Error in server patching
   When patching Oracle Database Appliance which already has STIG V1R2 deployed, an error may be encountered.
- AHF error in prepatch report for the update-dbhome command
   When you patch server to Oracle Database Appliance release 19.21, the odacli update-dbhome command may fail.
- Errors when running ORAchk or the odacli create-prepatchreport command When you run ORAchk or the odacli create-prepatchreport command, an error is encountered.
- Error in patching prechecks report
   The patchung prechecks report may display an error.
- Error message displayed even when patching Oracle Database Appliance is successful
   Although patching of Oracle Database Appliance was successful, an error
  - message may be displayed.

    Server status not set to Normal when patching

    When patching Oracle Database Appliance, an error is encountered.
- Error when patching to 12.1.0.2.190716 Bundle Patch When patching Oracle Database release 12.1.0.2 to Oracle Database 12.1.0.2.190716 Bundle Patch, an error is encountered.
- Patching of M.2 drives not supported
   Patching of M.2 drives (local disks SSDSCKJB48 and SSDSCKJB480G7) is not supported.

## Error in updating the operating system when patching the server

When patching the server, the operating system may not be updated.

The following error message is displayed:

DCS-10001:Internal error encountered: Failed to patch OS.

Run the following command:

rpm -q kernel-uek

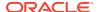

If the output of this command displays multiple RPM names, then perform the workaround.

#### **Hardware Models**

All Oracle Database Appliance hardware models

#### Workaround

Remove the following RPMs:

```
# yum remove kernel-uek-4.14.35-1902.11.3.1.el7uek.x86_64
# yum remove kernel-uek-4.14.35-1902.301.1.el7uek.x86 64
```

This issue is tracked with Oracle bug 34154435.

## Error in precheck during Data Preserving Reprovisioning

When upgrading your deployment, an error may be encountered when running the prechecks.

#### **Problem Description**

Oracle RAC One databases that were registered using the <code>odacli register-database</code> command have the <code>dbTargetNodeNumber</code> as null and Data Preserving Reprovisioning precheck <code>Validate Database Status</code> may fail with a null error.

#### **Hardware Models**

All Oracle Database Appliance hardware models

#### Workaround

Run odacli update-registry -n DB -u  $db\_unique\_name$  to discover the the dbTargetNodeNumber field.

#### **Bug Number**

This issue is tracked with Oracle bug 36081324.

## Incorrect job status during Data Preserving Reprovisioning

When upgrading your deployment, an error may be encountered.

#### **Problem Description**

When a job is marked as <code>Success</code>, it means that all of its tasks have completed successfully and none of them are still running. However, there may be cases where the <code>odaclidescribe-job</code> command result incorrectly displays a task in a running state, even though the job itself has successfully completed.

#### **Command Details**

# odacli describe-job

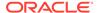

#### **Hardware Models**

All Oracle Database Appliance hardware models

#### Workaround

None. Ignore the error.

#### **Bug Number**

This issue is tracked with Oracle bug 35970784.

## Error updating the registry

When running the odacli update-registry command, an error may be encountered.

#### **Failure Message**

The following error message may be displayed:

DCS-10140:Oracle home '[home\_directories]' cannot be discovered because the metadata does not exist.

#### **Hardware Models**

All Oracle Database Appliance hardware models

#### Workaround

Comment out all database homes with Removed="T" attached, and comment out all non-database homes and non-Grid Infrastructure entries, such as Oracle Enterprise Manager agent home, before you run the odacli update-registry command. After the registry update completes successfully, restore the commented out entries to the original state.

#### **Bug Number**

This issue is tracked with Oracle bug 36008985.

## Error in upgrading a database

When upgrading a database, an error may be encountered.

#### **Problem Description**

When you create Oracle ASM databases, the RECO directory may not have been created on systems provisioned with the OAK stack. This directory is created when the first RECO record is written. After successfully upgrading these systems using Data Preserving Reprovisioning to Oracle Database Appliance release 19.15 or later, if you attempt to upgrade the database, an error message may be displayed.

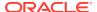

#### **Failure Message**

When the odacli upgrade-database command is run, the following error message is displayed:

```
# odacli upgrade-database -i 16288932-61c6-4a9b-beb0-4eb19d95b2bd -to
b969dd9b-f9cb-4e49-8e0d-575a0940d288
DCS-10001:Internal error encountered: dbStorage metadata not in place:
DCS-12013:Metadata validation error encountered: dbStorage metadata missing
Location info for database database unique name..
```

#### **Command Details**

# odacli upgrade-database

#### **Hardware Models**

All Oracle Database Appliance X6-2HA and X5-2 hardware models

#### Workaround

1. Verify that the odacli list-dbstorages command displays null for the redo location for the database that reported the error. For example, the following output displays a null or empty value for the database unique name F.

In the above output, the RECO record has a null value.

2. Manually create the RECO directory for this database. If the database unique name is dbuniq, then run the asmemd command as the grid user.

asmcmd

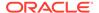

3. Run the mkdir command.

```
asmcmd> mkdir +RECO/dbuniq
```

- 4. Verify that the odacli list-dbstorages command output does not display a null or empty value for the database.
- 5. Rerun the odacli upgrade-database command.

#### **Bug Number**

This issue is tracked with Oracle bug 34923078.

## Error in database patching

When patching a database on Oracle Database Appliance, an error may be encountered.

#### **Problem Description**

When applying the datapatch during patching of database on Oracle Database Appliance, an error message may be displayed.

#### **Failure Message**

When the odacli update-database command is run, the following error message is displayed:

Failed to execute sqlpatch for database ...

#### **Command Details**

# odacli update-database

#### **Hardware Models**

All Oracle Database Appliance hardware models

#### Workaround

1. Run the following SQL\*Plus command:

```
alter system set nls_sort='BINARY' SCOPE=SPFILE;
```

- 2. Restart the database using srvctl command.
- **3.** Retry applying the datapatch with dbhome/OPatch/datapatch -verbose -db dbUniqueName.

#### **Bug Number**

This issue is tracked with Oracle bug 35060742.

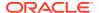

## Component version not updated after patching

After patching the server to Oracle Database Appliance release 19.16, the odacli describe-component command does not display the correct Intel Model 0x1528 Ethernet Controller version, if the current version is 8000047B or 8000047C.

#### **Hardware Models**

All Oracle Database Appliance hardware models

#### Workaround

Manually update the Ethernet controllers to 00005DD or 800005DE using the fwupdate command.

This issue is tracked with Oracle bug 34402352.

## Detaching of databases with additionally configured services not supported

by odacli detach-node

When running odacli detach-node in the Data Preserving Reprovisioning process, if there are additionally configured services, then databases cannot be detached.

#### **Hardware Models**

All Oracle Database Appliance hardware models

#### Workaround

Additional services must be deleted to complete the detach operation by running the command <code>srvctl remove service</code>. If these services are required, then before removing the service, the metadata must be captured manually and then the services must be recreated on the system running Oracle Database Appliance release 19.17 or later using the <code>srvctl</code> command from the appropriate database home.

This issue is tracked with Oracle bug 33593287.

### Error in restore node process in Data Preserving Reprovisioning

In the Data Preserving Reprovisioning process, during node restore, an error may be encountered.

If incorrect VIP names or VIP IP addresses are configured, then the detach completes successfully but the command <code>odacli restore-node -g</code> displays a validation error. This is because the earlier releases did not validate VIP names or VIP IP addresses before provisioning.

#### **Hardware Models**

All Oracle Database Appliance hardware models

#### Workaround

Follow these steps:

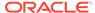

Manually edit the file <code>/opt/oracle/oak/restore/metadata/provisionInstance.json</code> with the correct VIP names or VIP IP addresses. Retry the command <code>odaclirestore-node-g.</code> For fixing VIP names or VIP IP addresses, <code>nslookup</code> can be used to query hostnames and IP addresses.

This issue is tracked with Oracle bug 34140344.

### Error in restore node process in Data Preserving Reprovisioning

In the Data Preserving Reprovisioning process, during node restore, an error may be encountered.

The following error message may be displayed:

```
DCS-10045: groupNames are not unique.
```

This error occurs if the source Oracle Database Appliance is an OAK version. This is because on the DCS stack, the same operating system group is not allowed to be assigned two or more roles.

#### **Hardware Models**

All Oracle Database Appliance hardware models

#### Workaround

Follow these steps:

Manually edit the file /opt/oracle/oak/restore/metadata/provisionInstance.json with unique group names for each role. Retry the command odacli restore-node -q.

This issue is tracked with Oracle bug 34042493.

### Error messages in log entries in Data Preserving Reprovisioning

In the Data Preserving Reprovisioning process, during node restore, the log entries may display error messages though the overall status of the job is displayed as SUCCESS.

For Oracle Database Appliance running the DCS stack starting with Oracle Database Appliance release 12.2.1.4.0, the command odacli restore-node -d performs a set of ignorable tasks. Failure of these tasks does not affect the status of the overall job. The output of the command odacli describe-job may report such failures. These tasks are:

Restore of user created networks
Restore of object stores
Restore of NFS backup locations
Restore of backupconfigs
Relinking of backupconfigs to databases
Restore of backup reports

In the sample output above, even if these tasks fail, the overall status of the job is marked as SUCCESS.

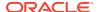

#### **Hardware Models**

All Oracle Database Appliance hardware models being upgraded using the Data Preserving Reprovisioning process

#### Workaround

Investigate the failure using the dcs-agent.log, fix the errors, and then retry the command odacli restore-node -d.

This issue is tracked with Oracle bug 34512193.

## Error in running prechecks for patching

When patching the Oracle Database Appliance server, an error may be encountered.

#### **Problem Description**

When patching Oracle Database Appliance, an error message may be displayed.

If the number of open PDBs in a container database is not in between 0.1 times the value of target\_pdb parameter + 1 and 10 times the value of target\_pdbs parameter - 1, and if the prepatchreport is generated before updating the CDB or updating DB home containing the CDB, then an error is encountered.

#### **Failure Message**

When the odacli update-server command is run, the following error message is displayed in the prechecks report:

AHF-6563: Database parameter target\_pdbs is not set within best practice thresholds

#### **Command Details**

# odacli create-prepatchreport

#### **Hardware Models**

Oracle Database Appliance hardware models X10-HA, X10-S, X9-2-HA, X9-2S, X8-2-HA, X8-2M, X8-2S, X7-2-HA, X7-2M, and X7-2S

#### Workaround

Follow these steps:

- Connect to the SQL\*Plus prompt:
  - a. Switch to the DB user. For example, if the DB user is oracle, then run the following command:

su - oracle

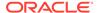

b. Run .oraenv and set ORACLE SID.

**c.** Connect to SQL\*Plus. be executing 'sqlplus / as sysdba' command.

2. Identify the number of open PDBs in the CDB:

3. Set the target\_pdbs parameter to a value which is 10 times the number of open PDBs - 1. For example, if number of open PDBs is 1, then the value of target\_pdbs must be set to 9 (1x10 - 1). Note that for Oracle RAC databases, the 'ttarget pdbs parameter must be set on both nodes.

```
SQL> alter system set target_pdbs=<10 x number_of_open_pdbs-1>
scope=spfile sid='*';
```

4. Exit from the SQL prompt:

```
SQL> exit
    Disconnected from Oracle Database 19c Enterprise Edition
Release 19.0.0.0.0 - Production
    Version 19.19.0.0.0
```

- 5. Stop the database by running the srvctl stop database -db db\_unique\_name command.
- **6.** Start the database by running the srvctl start database -db db\_unique\_name command.

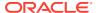

#### **Bug Number**

This issue is tracked with Oracle bug 35587396.

### Error in server patching

When patching Oracle Database Appliance which already has STIG V1R2 deployed, an error may be encountered.

On an Oracle Database Appliance deployment with release earlier than 19.21, if the Security Technical Implementation Guidelines (STIG) V1R2 is already deployed, then when you patch to 19.21 or earlier, and run the command odacli update-server -f version, an error may be displayed.

#### **Hardware Models**

All Oracle Database Appliance hardware models

#### Workaround

The STIG V1R2 rule OL7-00-040420 tries to change the permission of the file  $/etc/ssh/ssh_host_rsa_key$  from '640' to '600' which causes the error. During patching, run the command chmod 600 /etc/ssh/ssh host rsa key command on both nodes.

This issue is tracked with Oracle bug 33168598.

## AHF error in prepatch report for the update-dbhome command

When you patch server to Oracle Database Appliance release 19.21, the odacli update-dbhome command may fail.

The following error message is displayed in the pre-patch report:

| Verify the Alternate Archive | Failed | AHF-4940: One or more log archive |
|------------------------------|--------|-----------------------------------|
| Destination is Configured to |        | destination and alternate log     |
| archive                      |        |                                   |
| Prevent Database Hangs       |        | destination settings are not as   |
| recommended                  |        |                                   |

#### **Hardware Models**

All Oracle Database Appliance hardware models

#### Workaround

Follow these steps:

1. Run the odacli update-dbhome command with the -f option.

```
/opt/oracle/dcs/bin/odacli update-dbhome --dbhomeid 7c67c5b4-
f585-4ba9-865f-c719c63c0a6e -v 19.21.0.0.0 -f
```

This issue is tracked with Oracle bug 33144170.

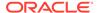

## Errors when running ORAchk or the odacli create-prepatchreport command

When you run ORAchk or the odacli create-prepatchreport command, an error is encountered.

The following error messages may be seen:

One or more log archive destination and alternate log archive destination settings are not as recommended Software home check failed

#### **Hardware Models**

Oracle Database Appliance hardware models bare metal deployments

#### Workaround

Run the odacli update-dbhome, odacli create-prepatchreport, odacli update-server commands with the -sko option. For example:

```
odacli update-dbhome -j -v 19.21.0.0.0 -i dbhome id -sko
```

This issue is tracked with Oracle bugs 30931017, 31631618, and 31921112.

### Error in patching prechecks report

The patchung prechecks report may display an error.

The following error message may be displayed:

Failure in the pre-patch report caused by "AHF-5190: operating system boot device order is not configured as recommended"

#### **Hardware Models**

Oracle Database Appliance X-7 hardware models

#### Workaround

Run the odacli update-server or odacli update-dbhome command with the -f option.

This issue is tracked with Oracle bug 33631256.

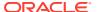

## Error message displayed even when patching Oracle Database Appliance is successful

Although patching of Oracle Database Appliance was successful, an error message may be displayed.

The following error is seen when running the odacli update-dcscomponents command:

```
# time odacli update-dcscomponents -v 19.21.0.0.0
^[[ADCS-10008:Failed to update DCScomponents: 19.21.0.0.0
Internal error while patching the DCS components:
DCS-10231:Cannot proceed. Pre-checks for update-dcscomponents failed. Refer to /opt/oracle/dcs/log/-dcscomponentsPreCheckReport.log on node 1 for details.
```

#### **Hardware Models**

All Oracle Database Appliance hardware models

#### Workaround

This is a timing issue with setting up the SSH equivalence.

Run the odacli update-dcscomponents command again and the operation completes successfully.

This issue is tracked with Oracle bug 32553519.

## Server status not set to Normal when patching

When patching Oracle Database Appliance, an error is encountered.

When patching the appliance, the odacli update-server command fails with the following error:

```
DCS-10001:Internal error encountered: Server upgrade state is not NORMAL node\ name
```

#### **Hardware Models**

All Oracle Database Appliance hardware models

#### Workaround

1. Run the command:

```
Grid_home/bin/cluvfy stage -post crsinst -collect cluster -gi_upgrade -n
all
```

2. Ignore the following two warnings:

```
Verifying OCR Integrity ...WARNING PRVG-6017 : OCR backup is located in the same disk group "+DATA" as OCR.
```

```
Verifying Single Client Access Name (SCAN) ...WARNING RVG-11368 : A SCAN is recommended to resolve to "3" or more IP
```

- 3. Run the command again till the output displays only the two warnings above. The status of Oracle Custerware status should be Normal again.
- **4.** You can verify the status with the command:

```
Grid home/bin/crsctl query crs activeversion -f
```

This issue is tracked with Oracle bug 30099090.

## Error when patching to 12.1.0.2.190716 Bundle Patch

When patching Oracle Database release 12.1.0.2 to Oracle Database 12.1.0.2.190716 Bundle Patch, an error is encountered.

The ODACLI job displays the following error:

```
DCS-10001:Internal error encountered: Failed to run SQL script: datapatch script.
```

The data patch log contains the entry "Prereq check failed, exiting without installing any patches.".

#### **Hardware Models**

All Oracle Database Appliance hardware models bare metal deployments

#### Workaround

Install the same patch again.

This issue is tracked with Oracle bugs 30026438 and 30155710.

## Patching of M.2 drives not supported

Patching of M.2 drives (local disks SSDSCKJB48 and SSDSCKJB480G7) is not supported.

These drives are displayed when you run the <code>odacli describe-component</code> command. Patching of neither of the two known versions 0112 and 0121 of the M.2 disk is supported.

#### **Hardware Models**

Oracle Database Appliance bare metal deployments

#### Workaround

None

This issue is tracked with Oracle bug 30249232.

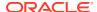

## Known Issues When Deploying Oracle Database Appliance

Understand the known issues when provisioning or deploying Oracle Database Appliance.

· Error in starting the DB System

When starting a DB system on an Oracle Database Appliance, an error may be encountered.

Error in upgrading the DB System

When upgrading a DB system on an Oracle Database Appliance, an error may be encountered.

· Error in creating a DB system

When creating a DB system, an error may be encountered.

Error when upgrading DB systems with Data Preserving Reprovisioning
 When upgrading your DB systems during Data Preserving Reprovisioning, an error may be encountered.

Error in starting the DB System

When starting a DB system on an Oracle Database Appliance, an error may be encountered.

Error in creating database

When creating a database on Oracle Database Appliance, an error may be encountered.

Error in creating two DB systems

When creating two DB systems concurrently in two different Oracle ASM disk groups, an error is encountered.

Error in creating DB system

When creating a DB system on Oracle Database Appliance, an error may be encountered.

Error in adding JBOD

When you add a second JBOD to your Oracle Database Appliance deployment on which a DB system is running, an error is encountered.

Error in provisioning appliance after running cleanup.pl
 Errors encountered in provisioning applince after running cleanup.pl.

Error encountered after running cleanup.pl

Errors encountered in running odacli commands after running cleanup.pl.

Errors in clone database operation

Clone database operation fails due to errors.

### Error in starting the DB System

When starting a DB system on an Oracle Database Appliance, an error may be encountered.

#### **Problem Description**

If DBVM is undefined using virsh undefine <code>dbvm\_name</code>, then the <code>odacli</code> start-dbsystem command may fail to run.

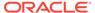

#### **Failure Message**

The following error message may be displayed:

```
DCS-10001:Internal error encountered: error: failed to get domain 'dbvm name'
```

#### **Hardware Models**

All Oracle Database Appliance hardware models running Oracle Database Appliance release 19.21

#### Workaround

Run virsh define /u05/app/sharedrepo/dbsystem/.ACFS/snaps/vm\_dbvm\_name/dbvm name.xml to define the VM. Then start the DB system.

#### **Bug Number**

This issue is tracked with Oracle bug 36051738.

### Error in upgrading the DB System

When upgrading a DB system on an Oracle Database Appliance, an error may be encountered.

#### **Problem Description**

The odacli update-dbsystem command may fail to run.

#### **Failure Message**

The following error message may be displayed:

```
DCS-10502:Resource 'dbvm_name' encountered errors while trying to start: CRS-29208: Unable to communicate with libvirt daemon: . For details refer to "(:CLSN00107:)" in "/u01/app/oracle/diag/crs/<hostname>/crs/trace/crsd orarootagent root.trc".
```

#### The following error message may be displayed in the dcs-agent.log file:

```
privnetX: No such device error in the CRS-29208

CRS-5017: The resource action "<dbvm_name>.kvm start" encountered the following error:
CRS-29208: Unable to communicate with libvirt daemon:
Cannot get interface MTU on 'privnet3': No such device
```

#### **Command Details**

# odacli upgrade-dbsystem

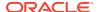

#### **Hardware Models**

All Oracle Database Appliance hardware models

#### Workaround

Retry upgrading the DB system. In some cases, you may need to retry the operation several times.

#### **Bug Number**

This issue is tracked with Oracle bug 36153991.

### Error in creating a DB system

When creating a DB system, an error may be encountered.

#### **Problem Description**

When creating a DB system, the following errors may be encountered:

- The odacli create-dbsystem job may be stuck in the running status for a long time.
- Other DB system or application VM lifecycle operations such as create, start, or stop VM jobs may be stuck in the running status for a long time.
- Any virsh command such as virsh list command process may not respond.
- The command ps -ef | grep libvirtd displays that there are two libvirtd processes. For example:

```
# ps -ef |grep libvirtd
root 5369 1 0 05:27 ? 00:00:03 /usr/sbin/libvirtd
root 27496 5369 0 05:29 ? 00:00:00 /usr/sbin/libvirtd <<</pre>
```

The second libvirtd process (pid 27496) is stuck and causes the job hang.

#### **Command Details**

```
# odacli create-dbsystem
```

#### **Hardware Models**

All Oracle Database Appliance hardware models

#### Workaround

Delete the second libvirtd, that is, the one spawned by the first libvirtd, for example, pid: 27496 in the above example.

#### **Bug Number**

This issue is tracked with Oracle bug 34715675.

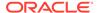

# Error when upgrading DB systems with Data Preserving Reprovisioning

When upgrading your DB systems during Data Preserving Reprovisioning, an error may be encountered.

#### **Problem Description**

If you created DB systems on Oracle Database Appliance release 19.16 or earlier, and patched your DB systems to Oracle Database Appliance release 19.19 or 19.20 without patching to 19.17 or 19.18, and upgraded your bare metal system to Oracle Database Appliance release 19.21, you may encounter an error when updating the DCS admin on the DB system during the DB system upgrade using Data Preserving Reprovisioning.

#### **Failure Message**

When upgrading DB systems using Data Preserving Reprovisioning, the following error message is displayed:

```
DCS-10001:Internal error encountered: Failed to update dcs-admin-19.21.0.0.0_LINUX.X64_DATE.x86_64.rpm on node NODENAME Found RPM release version: 19.21.0.0.0
Validating dcs-admin version
/bin/sh: /opt/oracle/oak/pkgrepos/dcsadmin/19.21.0.0.0/
dcsadminversioncheck.sh: Permission denied
Current verison 19.20.0.0.0 cannot be patched to 19.21.0.0.0
```

#### **Hardware Models**

All Oracle Database Appliance hardware models

#### Workaround

Update the /etc/exports file on the bare metal system as follows:

- Check the IP address in the /etc/exports file with the incorrect export options
   The IP address with the issue do not contain the no\_root\_squash export option.
   For example, ASM IP1:/opt/oracle/oak/pkgrepos.
- 2. Unexport ASM IP1.
  - a. Locate the string to unexport:

```
grep "/opt/oracle/oak/pkgrepos" /var/lib/nfs/etab |awk -F "(" ' \ {print $1}'| awk '\{print $2":"$1}'| grep ASM\_IP1
```

The line is in the format 192.168.17.X:/opt/oracle/oak/pkgrepos.

**b.** Run an unexport with the IP address:

```
exportfs -u ASM_IP1:/opt/oracle/oak/pkgrepos
```

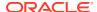

3. Modify the /etc/exports file and add no\_root\_squash option. Edit the /etc/exports file and find the row which has ASM\_IP1. Modify the export options for particular line from (ro,sync,no\_subtree\_check,crossmnt) to (ro,sync,no subtree check,crossmnt,no root squash).

4. Export the ASM IP1 again.

```
exportfs ASM IP1:/opt/oracle/oak/pkgrepos
```

#### **Bug Number**

This issue is tracked with Oracle bug 36124601.

### Error in starting the DB System

When starting a DB system on an Oracle Database Appliance, an error may be encountered.

#### **Problem Description**

For a DB system with custom memory size, if you modified the CPU pool size or ran the odacli remap-cpupool command, then the DB system may fail to start.

#### **Failure Message**

The virsh console displays kernel panic with out-of-memory error. The following error message may be displayed:

```
[Wait DB System VM DCS Agent bootstrap:
JobId=300b6dea-aaab-411b-897f-46c93a336c0f] []
c.o.d.a.k.c.KvmCommandExecutor: Got result from execution of '/usr/bin/nc -zv
IP_address 7071 -w 1':
KvmCommandExecutor.KvmCommandResult(executedCmd=/usr/bin/nc -zv IP_address
7071 -w 1, returnCode=1, output=, error=Ncat:
Version 7.50 ( https://nmap.org/ncat )
Ncat: Connection timed out
```

#### **Hardware Models**

All Oracle Database Appliance hardware models

#### Workaround

Follow these steps:

- Retrieve the VM name associated with the DB system using the odacli describedbsytem command.
- 2. Retrieve the memory size of the DB system with the odacli describe-dbsystem command and convert it to KB. For example, if the memory size is 64G, when converted to KiB, the size is 67108864 KiB.
- 3. Stop the DB system with the odacli stop-dbsystem command. For high-availability systems, the process may take up to 20 minutes.

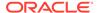

4. Backup and update the XML file on the VM at the following path. For high-availability systems, perform this step for both VMs.

```
/u05/app/sharedrepo/dbsystem_name/.ACFS/snaps/vm_vm_name.xml
```

For Oracle Database Appliance hardware models with one socket, for example, Small, modify the XML as follows. Replace xxxxxx in the example with the memory size from step 2 in KiB unit. For example, 67108864 for memory size of 64G.

For Oracle Database Appliance hardware models that have two sockets, for example, Medium, Large, HA, modify the XML as follows. Replace xxxxxx in the example with the memory size from step 2 in KiB unit. For example, 67108864 for 64G memory. Divide the memory size in KB by 2 and use it to replace the yyyyyy value below. For example, if memory is 64G or 67108864KiB, replace yyyyyy with 33554432.

```
<description>DB System VM</description>
  <memory unit='KiB'>xxxxxx</memory>
  <currentMemory unit='KiB'>xxxxxx</currentMemory> <<</pre>
    <niima>
      <cell id='0' cpus='0-1' memory='yyyyyy' unit='KiB'> <<<</pre>
        <distances>
          <sibling id='0' value='10'/>
          <sibling id='1' value='21'/>
        </distances>
      </cell>
      <cell id='1' cpus='2-3' memory='yyyyyy' unit='KiB'> <<<</pre>
        <distances>
          <sibling id='0' value='21'/>
          <sibling id='1' value='10'/>
        </distances>
      </cell>
    </numa>
```

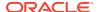

5. Use the virsh list to confirm that the VM is stopped, then use the virsh command to undefine the VM. Run the command on both bare metal system hosts for high-availability deployments.

```
virsh list
virsh undefine vm name
```

6. Start the DB system:

```
odacli start-dbsystem -n dbsystem name
```

#### **Bug Number**

This issue is tracked with Oracle bug 35360741.

### Error in creating database

When creating a database on Oracle Database Appliance, an error may be encountered.

#### **Problem Description**

When creating a database on Oracle Database Appliance, the operation may fail after the createDatabaseByRHP task. However, the odacli list-databases command displays the status as CONFIGURED for the failed database in the job results.

#### **Failure Message**

When you run the odacli create-database command, the following error message is displayed:

DCS-10001:Internal error encountered: Failed to clear all listeners from database

#### **Command Details**

# odacli create-database

#### **Hardware Models**

All Oracle Database Appliance hardware models

#### Workaround

Check the job description of the odacli create-database command using the odacli describe-job command. Fix the issue for the task failure in the odacli create-database command. Delete the database with the command odacli delete-database -n db\_name and retry the odacli create-database command.

#### **Bug Number**

This issue is tracked with Oracle bug 34709091.

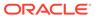

### Error in creating two DB systems

When creating two DB systems concurrently in two different Oracle ASM disk groups, an error is encountered.

When attempting to start the DB systems, the following error message is displayed:

```
CRS-2672: Attempting to start 'vm_name.kvm' on 'oda_server'
CRS-5017: The resource action "vm_name.kvm start" encountered the
following
error:
CRS-29200: The libvirt virtualization library encountered the following
error:
Timed out during operation: cannot acquire state change lock (held by
monitor=remoteDispatchDomainCreate)
. For details refer to "(:CLSN00107:)" in
"/u01/app/grid/diag/crs/<oda_server>/crs/trace/
crsd_orarootagent_root.trc".
CRS-2674: Start of 'vm_name.kvm' on 'oda_server' failed
CRS-2679: Attempting to clean 'vm_name.kvm' on 'oda_server'
CRS-2681: Clean of 'vm_name.kvm' on 'oda_server' succeeded
CRS-4000: Command Start failed, or completed with errors.
```

#### **Hardware Models**

All Oracle Database Appliance hardware models

#### Workaround

Do not create two DB systems concurrently. Instead, complete the creation of one DB system and then create the other.

This issue is tracked with Oracle bug 33275630.

### Error in creating DB system

When creating a DB system on Oracle Database Appliance, an error may be encountered.

When running the odacli create-dbsystem command, the following error message may be displayed:

 ${\tt DCS-10001:}$  Internal error encountered: ASM network is not online in all nodes

#### **Hardware Models**

All Oracle Database Appliance hardware models

#### Workaround

Follow these steps:

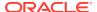

1. Manually bring the offline resources online:

```
crsctl start res -all
```

2. Run the odacli create-dbsystem command.

This issue is tracked with Oracle bug 33784937.

### Error in adding JBOD

When you add a second JBOD to your Oracle Database Appliance deployment on which a DB system is running, an error is encountered.

The following error message is displayed:

```
ORA-15333: disk is not visible on client instance
```

#### **Hardware Models**

All Oracle Database Appliance hardware models bare metal and dbsystem

#### Workaround

Shut down dbsystem before adding the second JBOD.

```
systemctl restart initdcsagent
```

This issue is tracked with Oracle bug 32586762.

### Error in provisioning appliance after running cleanup.pl

Errors encountered in provisioning applince after running cleanup.pl.

After running cleanup.pl, provisioning the appliance fails because of missing Oracle Grid Infrastructure image (IMGGI191100). The following error message is displayed:

```
DCS-10042:User oda-cliadmin cannot be authorized.
```

#### **Hardware Models**

All Oracle Database Appliance hardware models for bare metal deployments

#### Workaround

After running cleanup.pl, and before provisioning the appliance, update the repository as follows:

```
# odacli update-repository -f /**gi**
```

This issue is tracked with Oracle bug 32707387.

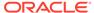

### Error encountered after running cleanup.pl

Errors encountered in running odacli commands after running cleanup.pl.

After running cleanup.pl, when you try to use odacli commands, the following error is encountered:

DCS-10042:User oda-cliadmin cannot be authorized.

#### **Hardware Models**

All Oracle Database Appliance hardware models for bare metal deployments

#### Workaround

Run the following commands to set up the credentials for the user oda-cliadmin on the agent wallet:

```
# rm -rf /opt/oracle/dcs/conf/.authconfig
# /opt/oracle/dcs/bin/setupAgentAuth.sh
```

This issue is tracked with Oracle bug 29038717.

### Errors in clone database operation

Clone database operation fails due to errors.

If the source database is single-instance or Oracle RAC One Node, or running on the remote node, the clone database operation fails, because the paths are not created correctly in the control file.

Clone database operation may also fail with errors if the source database creation time stamp is too close to the clone operation (at least within 60 minutes).

#### **Hardware Models**

All Oracle Database Appliance high-availability hardware models for bare metal deployments

#### Workaround

Create the clone database from the source database instance that is running on the same node from which the clone database creation is triggered.

For Oracle Database 12c and later, synchronize the source database before the clone operation, by running the command:

```
SQL> alter system checkpoint;
```

This issue is tracked with Oracle bugs 29002563, 29002004, 29001906, 29001855, 29001631, 28995153, 28986643, 30309971, and 30228362.

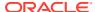

## Known Issues When Managing Oracle Database Appliance

Understand the known issues when managing or administering Oracle Database Appliance.

- Error in configuring Oracle Data Guard in a multi-user access enabled deployment When configuring Oracle Data Guard in a multi-user access enabled deployment, an error may be encountered.
- Error in configuring Oracle Data Guard
   When configuring Oracle Data Guard on Oracle Database Appliance, an error may be encountered.
- Error in recovery of database
   When recovering an Oracle Database Enterprise Edition High Availability database from node 0, with target node as 1, an error may be encountered.
- Error in configuring Oracle Data Guard
   When running the command odacli configure-dataguard on Oracle Database
   Appliance, an error may be encountered at the upload password file to standby
   database Step.
- Error in backup of database
  When backing up a database on Oracle Database Appliance, an error is encountered.
- Error in cleaning up a deployment
   When cleaning up a Oracle Database Appliance, an error is encountered.
- Error in display of file log path
  File log paths are not displayed correctly on the console but all the logs that were
  generated for a job have actually logged the correct paths.
- Error in reinstate operation on Oracle Data Guard
  When running the command odacli reinstate-dataguard on Oracle Data Guard an
  error is encountered.
- Error in the enable apply process after upgrading databases
   When running the enable apply process after upgrading databases in an Oracle Data Guard deployment, an error is encountered.
- Failure in Reinstating Oracle Data Guard
   When reinstating Oracle Data Guard on Oracle Database Appliance, an error is
   encountered.
- Error in updating Role after Oracle Data Guard operations
   When performing operations with Oracle Data Guard on Oracle Database Appliance, an error is encountered in updating the Role.
- Inconsistency in ORAchk summary and details report page
   ORAChk report summary on the Browser User Interface may show different counts of
   Critical, Failed, and Warning issues than the report detail page.
- The odaeraser tool does not work if oakd is running in non-cluster mode
   After cleaning up the deployment, the Secure Eraser tool does not work if oakd is running in non-cluster mode.

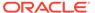

# Error in configuring Oracle Data Guard in a multi-user access enabled deployment

When configuring Oracle Data Guard in a multi-user access enabled deployment, an error may be encountered.

#### **Problem Description**

When you configure Oracle Data Guard in a multi-user access enabled deployment as the ODA-ADMINISTRATOR user, the operation may fail at step Configure Standby database (Standby site).

#### Failure Message

The following error message may be displayed:

DCS-10001:Internal error encountered: Unable to populate standby database metadata.

#### **Command Details**

odacli configure-dataguard

#### **Hardware Models**

All Oracle Database Appliance hardware models in a multi-user access enabled deployment

#### Workaround

On a multi-user access enabled deployment, configure Oracle Data Guard with the role of ODA-DB and user type as System, for example, yoracle as in the following procedure. If the primary system is multi-user access enabled, make sure the primary database is created with this user. If the standby system is multi-user access enabled, make sure the standby database is restored with this user.

1. Obtain the ODA-DB user name on the multi-user access enabled system:

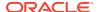

## 2. Switch to the ODA-DB user and configure Oracle Data Guard on the primary and standby systems:

```
[yoracle@oda1 ~] su - yoracle
[yoracle@oda1 ~]$ odacli create-database -n test -u ptest -bn f1 -bp
[yoracle@oda1 ~]$ odacli create-backup -bt Regular-LO -n test
[yoracle@oda1 ~]$ odacli irestore-database -r backup report.json -ro
STANDBY -bp -on f1 -u stest
[yoracle@oda1 ~]$ odacli configure-dataguard
Standby site address: oda2
BUI username for Standby site. If Multi-user Access is disabled on
Standby
site, enter 'oda-admin'; otherwise, enter the name of the user who has
irestored the Standby database (default: oda-admin): yoracle
BUI password for Standby site:
Database name for Data Guard configuration: test
Primary database SYS password:
******************
******
Data Guard default settings
Primary site network for Data Guard configuration: Public-network
Standby site network for Data Guard configuration: Public-network
Primary database listener port (TCP): 1521
Standby database listener port (TCP): 1521
Transport type: ASYNC
Protection mode: MAX PERFORMANCE
Data Guard configuration name: ptest stest
Active Data Guard: disabled
Do you want to edit this Data Guard configuration? (Y/N, default:N):
Standby database's SYS password will be set to Primary database's after
Data
Guard configuration. Ignore warning and proceed with Data Guard
configuration? (Y/N, default:N): y
******************
******
Configure Data Guard ptest stest started
********************
*****
Step 1: Validate Data Guard configuration request (Primary site)
********************
******
Step 11: Create Data Guard status (Standby site)
Description: DG Status operation for db test - NewDgconfig
Job ID: e6b13275-9450-4650-8187-b33f2dd6480f
Started May 16, 2023 00:52:33 AM IST
Create Data Guard status
Finished May 16, 2023 00:52:35 AM IST
******************
******
```

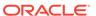

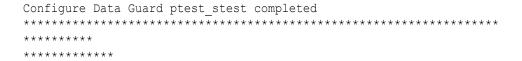

#### **Bug Number**

This issue is tracked with Oracle bug 35389339.

### Error in configuring Oracle Data Guard

When configuring Oracle Data Guard on Oracle Database Appliance, an error may be encountered.

#### **Problem Description**

When you configure Oracle Data Guard on the second node of the standby system on an Oracle Database Appliance high-availability deployment, the operation may fail at step Configure Standby database (Standby site) in the task Reset Db sizing and hidden parameters for ODA best practice.

#### **Command Details**

odacli configure-dataguard

#### **Hardware Models**

All Oracle Database Appliance hardware models high-availability deployments

#### Workaround

Run odacli configure-dataguard on the first node of the standby system in the high-availability deployment

#### **Bug Number**

This issue is tracked with Oracle bug 33401667.

### Error in recovery of database

When recovering an Oracle Database Enterprise Edition High Availability database from node 0, with target node as 1, an error may be encountered.

#### **Failure Message**

The following error message is displayed:

DCS-10001:Internal error encountered: null

#### **Command Details**

# odacli recover-database

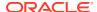

#### **Hardware Models**

All Oracle Database Appliance hardware models

#### Workaround

Retry the operation from the target node number of the database.

#### **Bug Number**

This issue is tracked with Oracle bug 34785410.

### Error in configuring Oracle Data Guard

When running the command odacli configure-dataguard on Oracle Database Appliance, an error may be encountered at the upload password file to standby database step.

When running the command odacli configure-dataguard on Oracle Database Appliance, the following error message may be displayed at CONFIGUREDG - DCS-10001: UNABLE TO CONFIGURE BROKER DGMGRL> SHOW CONFIGURATION;:

```
ORA-16783: cannot resolve gap for database tgtpodpgtb
```

#### **Hardware Models**

All Oracle Database Appliance hardware models

#### Workaround

Manually copy the password file from primary to standby system and retry the command odacli configure-dataguard with the --skip-password-copy option.

1. On the primary system, locate the password file:

```
srvctl config database -d dbUniqueName | grep -i password
```

If the output is the Oracle ASM directory, then copy the password from the Oracle ASM directory to the local directory.

```
su - grid
asmcmd
ASMCMD> pwcopy +DATA/tiger2/PASSWORD/orapwtiger /tmp/orapwtiger
```

If the output is empty, then check the directory at  $\dot{dbHome/dbs/orapwdbName}$ . For example, the orapwd file can be at  $\dot{u01/app/oracle/product/19.0.0.0/dbhome_1/dbs/orapwtiger}$ 

2. Copy the password file to the standby system. Back up the original password file.

```
/u01/app/oracle/product/19.0.0.0/dbhome_1/dbs/orapwtiger
/u01/app/oracle/product/19.0.0.0/dbhome_1/dbs/orapwtiger.ori
scp
```

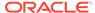

```
root@primaryHost:/u01/app/oracle/product/19.0.0.0/dbhome_1/dbs/
orapwtiger
/u01/app/oracle/product/19.0.0.0/dbhome 1/dbs/orapwtiger
```

3. Change the standby orapwd file permission.

```
chown -R oracle /u01/app/oracle/product/19.0.0.0/dbhome_1/dbs/
orapwtiger
chgrp oinstall /u01/app/oracle/product/19.0.0.0/dbhome_1/dbs/
orapwtiger
```

**4.** Check the password file location on the standby system and copy to the Oracle ASM directory, if necessary.

```
srvctl config database -d tiger2 | grep -i password
Password file: +DATA/tiger2/PASSWORD/orapwtiger
```

In this example, copy the password from the local directory to the Oracle ASM directory.

```
su - grid
asmcmd
ASMCMD> pwcopy /u01/app/oracle/product/19.0.0.0/dbhome_1/dbs/
orapwtiger
+DATA/tiger2/PASSWORD/orapwtiger
```

This issue is tracked with Oracle bug 34484209.

### Error in backup of database

When backing up a database on Oracle Database Appliance, an error is encountered.

After successful failover, running the command odacli create-backup on new primary database fails with the following message:

```
DCS-10001:Internal error encountered: Unable to get the rman command status commandid:xxx output:STATUS _______[COMPLETED WITH WARNINGS] error:.
```

#### **Hardware Models**

All Oracle Database Appliance hardware models

#### Workaround

Follow these steps:

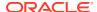

 On the new primary database, connect to RMAN as oracle and edit the archivelog deletion policy.

```
rman target /
RMAN> CONFIGURE ARCHIVELOG DELETION POLICY TO BACKED UP 1 TIMES TO
'SBT TAPE';
```

2. On the new primary database, as the root user, take a backup:

```
odacli create-backup -in db name -bt backup type
```

This issue is tracked with Oracle bug 33181168.

### Error in cleaning up a deployment

When cleaning up a Oracle Database Appliance, an error is encountered.

During cleanup, shutdown of Clusterware fails because the NFS export service uses Oracle ACFS-based clones repository.

#### **Hardware Models**

All Oracle Database Appliance hardware models with DB systems

#### Workaround

Follow these steps:

1. Stop the NFS service on both nodes:

```
service nfs stop
```

2. Clean up the bare metal system. See the *Oracle Database Appliance Deployment and User's Guide* for your hardware model for the steps.

This issue is tracked with Oracle bug 33289742.

### Error in display of file log path

File log paths are not displayed correctly on the console but all the logs that were generated for a job have actually logged the correct paths.

#### **Hardware Models**

All Oracle Database Appliance hardware models with virtualized platform

#### Workaround

None.

This issue is tracked with Oracle bug 33580574.

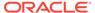

### Error in reinstate operation on Oracle Data Guard

When running the command odacli reinstate-dataguard on Oracle Data Guard an error is encountered.

Following are the errors reported in dcs-agent.log:

```
DCS-10001:Internal error encountered: Unable to reinstate Dg." and can further find this error "ORA-12514: TNS:listener does not currently know of service requested
```

#### **Hardware Models**

All Oracle Database Appliance hardware models

#### Workaround

Ensure that the database you are reinstating is started in MOUNT mode.

To start the database in MOUNT mode, run this command:

```
srvctl start database -d db-unique-name -o mount
```

After the command completes successfully, run the command odacli reinstate-dataguard job. If the database is already in MOUNT mode, this can be an temporary error. Check the Data Guard status again a few minutes later with odacli describe-dataguardstatus or odacli list-dataguardstatus, or check with DGMGRL> SHOW CONFIGURATION; to see if the reinstatement is successful.

This issue is tracked with Oracle bug 32367676.

### Error in the enable apply process after upgrading databases

When running the enable apply process after upgrading databases in an Oracle Data Guard deployment, an error is encountered.

The following error message is displayed:

```
Error: ORA-16664: unable to receive the result from a member
```

#### **Hardware Models**

All Oracle Database Appliance hardware models

#### Workaround

Follow these steps:

Restart standby database in upgrade mode:

```
srvctl stop database -d <db_unique_name>
Run PL/SQL command: STARTUP UPGRADE;
```

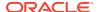

- 2. Continue the enable apply process and wait for log apply process to refresh.
- 3. After some time, check the Data Guard status with the DGMGRL command:

```
SHOW CONFIGURATION;
```

This issue is tracked with Oracle bug 32864100.

### Failure in Reinstating Oracle Data Guard

When reinstating Oracle Data Guard on Oracle Database Appliance, an error is encountered.

The odacli reinstate-dataguard command fails with the following error:

#### Message:

DCS-10001:Internal error encountered: Unable to reinstate Dg.

The dcs-agent.log file has the following error entry:

ORA-12514: TNS:listener does not currently know of service requested in connect descriptor

#### **Hardware Models**

All Oracle Database Appliance hardware models with Oracle Data Guard configuration

#### Workaround

Follow these steps:

1. Make sure the database you are reinstating is started in MOUNT mode. To start the database in MOUNT mode, run this command:

```
srvctl start database -d db-unique-name -o mount
```

2. After the above command runs successfully, run the odacli reinstate-dataguard command.

This issue is tracked with Oracle bug 32047967.

### Error in updating Role after Oracle Data Guard operations

When performing operations with Oracle Data Guard on Oracle Database Appliance, an error is encountered in updating the Role.

The dbRole component described in the output of the <code>odacli describe-database</code> command is not updated after Oracle Data Guard switchover, failover, and reinstate operations on Oracle Database Appliance.

#### **Hardware Models**

All Oracle Database Appliance hardware models with Oracle Data Guard configuration

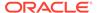

#### Workaround

Run odacli update-registry -n db --force/-f to update the database metadata. After the job completes, run the odacli describe-database command and verify that dbRole is updated.

This issue is tracked with Oracle bug 31378202.

### Inconsistency in ORAchk summary and details report page

ORAChk report summary on the Browser User Interface may show different counts of Critical, Failed, and Warning issues than the report detail page.

#### **Hardware Models**

Oracle Database Appliance hardware models bare metal deployments

#### Workaround

Ignore counts of Critical, Failed, and Warning issues in the ORAchk report summary on the Browser User Interface. Check the report detail page.

This issue is tracked with Oracle bug 30676674.

## The odaeraser tool does not work if oakd is running in non-cluster mode

After cleaning up the deployment, the Secure Eraser tool does not work if oakd is running in non-cluster mode.

#### **Hardware Models**

All Oracle Database Appliance Hardware bare metal systems

#### Workaround

After cleanup of the deployment, oakd is started in the non-cluster mode, and it cannot be stopped using "odaadmcli stop oak" command. In such a case, if the Secure Erase tool is run, then the odaeraser command fails.

Use the command odaadmcli shutdown oak to stop oakd.

This issue is tracked with Oracle bug 28547433.

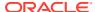